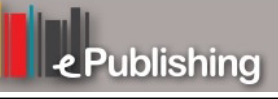

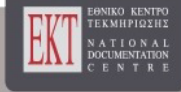

# **Open Schools Journal for Open Science**

Vol 6, No 1 (2023)

 Open Schools Journal for Open Science - Special Issue -Πρακτικά του «3ου Μαθητικού Συνεδρίου Έρευνας και Επιστήμης»

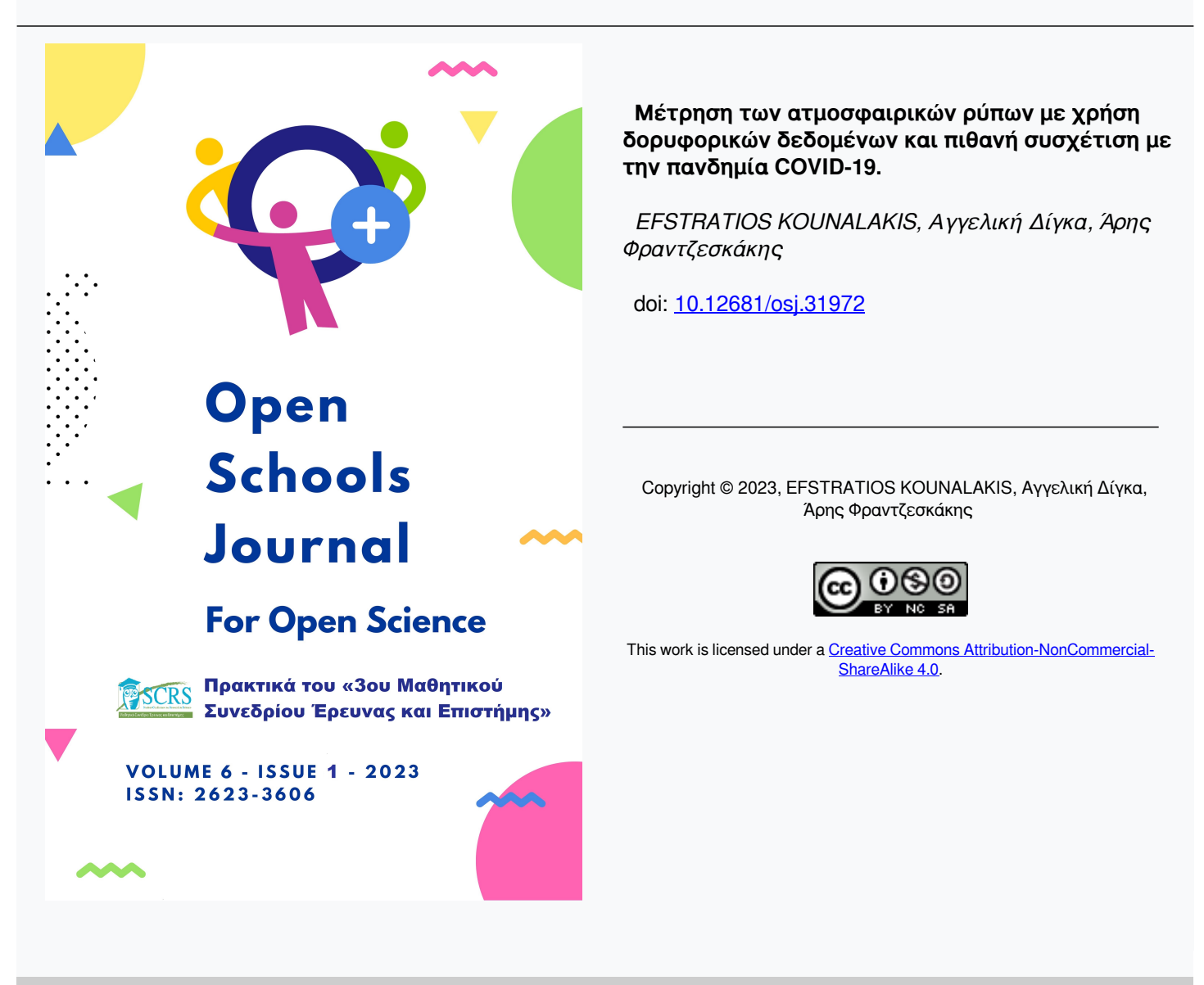

#### **To cite this article:**

KOUNALAKIS, E., Δίγκα Α., & Φραντζεσκάκης Ά. (2023). Μέτρηση των ατμοσφαιρικών ρύπων με χρήση δορυφορικών δεδομένων και πιθανή συσχέτιση με την πανδημία COVID-19. *Open Schools Journal for Open Science*, *6*(1). https://doi.org/10.12681/osj.31972

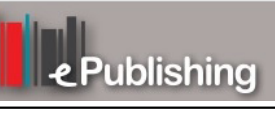

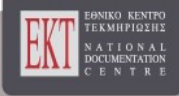

# **Μέτρηση των ατμοσφαιρικών ρύπων με χρήση δορυφορικών δεδομένων και πιθανή συσχέτιση με την πανδημία COVID-19.**

*Άρης Φραντζεσκάκης<sup>1</sup> , Στρατής Κουναλάκης<sup>1</sup> , Αγγελική Δίγκα<sup>1</sup>* <sup>1</sup>Ζάννειο Πρότυπο Λύκειο, Πειραιάς

*Επιβλέποντες Καθηγητές: Σωτήριος Τσαντίλας<sup>1</sup> , Εύα Τέγκερη<sup>2</sup>* <sup>1</sup>Μαθηματικός - Αστροφυσικός, Ζάννειο Πρότυπο Λύκειο, stsant@phys.uoa.gr <sup>2</sup>Πληροφορικός, Ζάννειο Πρότυπο Λύκειο, eyategkeri@sch.gr

#### **Περίληψη**

Σκοπός της εργασίας μας είναι η διερεύνηση της δυνατότητας της μελέτης του περιβάλλοντος από μαθητές λυκείου, με χρήση των πιο σύγχρονων μέσων τηλεπισκόπησης του πλανήτη, των δορυφόρων Sentinels του προγράμματος Copernicus της ESA (European Space Agency). Πιο συγκεκριμένα προχωρήσαμε στην απόκτηση και ανάλυση των δεδομένων από τους δορυφόρους Sentinel 1, 2 και 5p και ειδικότερα την περιεκτικότητα της ατμόσφαιρας σε μονοξείδιο του αζώτου που αποτελεί έναν από τους σημαντικότερους ρύπους.. Πρόκειται για μια εργασία εν εξελίξει, αφού τα δεδομένα ανανεώνονται καθημερινά. Δύο είναι οι κύριοι πυλώνες της εργασίας: Α. Η συγγραφή του κώδικα μιας library για την επικοινωνία οποιουδήποτε άλλου προγράμματος με τις επίσημες ιστοσελίδες των Sentinels και η διάθεσή της στην επιστημονική κοινότητα μέσω της πλατφόρμας GitHub, και Β. Η ανάλυση των πρόσφατων δορυφορικών δεδομένων για τη μελέτη των επιπτώσεων της πανδημίας του COVID-19.

**Λέξεις κλειδιά:** ESA, Sentinel, Δορυφορικά δεδομένα, COVID-19

#### **Εισαγωγή**

Τα τελευταία χρόνια, η ελεύθερη διάθεση των επιστημονικών δεδομένων σχεδόν σε πραγματικό χρόνο έχει προκαλέσει μια πραγματική επανάσταση. Η αξιοποίηση τους στα πλαίσια μιας επιστημονικής έρευνας φαίνεται να είναι ένα εξαιρετικά ενδιαφέρον ερευνητικό πεδίο. Ειδικότερα, η ανάκτηση και η ανάλυση των δεδομένων τηλεπισκόπησης του πλανήτη μας από τους δορυφόρους Sentinel 1, 2 και 5p αποτελούν το κέντρο της έρευνάς μας.

Από την αρχή της μελέτης μας έγινε φανερό ότι η ανάκτηση των δεδομένων και ο χειρισμός τους από ένα αυτόνομο πρόγραμμα δεν ήταν ούτε απλός, ούτε εύκολος. Οι επίσημες ιστοσελίδες των Sentinel που χρησιμοποιήσαμε για την ανάκτηση των δεδομένων είναι οι ακόλουθες:

- Copernicus Open Hub https://scihub.copernicus.eu/dhus/#/home
- Sentinel 5p Pre-Operations Data Hub, https://s5phub.copernicus.eu/dhus/#/home

Για τη διαχείριση των δεδομένων υπάρχει σε κάθε μια από αυτές τις ιστοσελίδες Γραφικό Περιβάλλον (GUI), αλλά όχι βιβλιοθήκη (library) που να υλοποιεί την επικοινωνία ενός πρωτότυπου κώδικα επεξεργασίας δεδομένων με την ιστοσελίδα. Έτσι, αποφασίσαμε ότι το πρώτο μέρος της εργασίας μας θα αφορά τη συγγραφή μιας τέτοιας βιβλιοθήκης η οποία θα βοηθήσει όχι μόνο τη δική μας περιβαλλοντική έρευνα, αλλά και οποιονδήποτε άλλο ερευνητή χρειαστεί, αφού την έχουμε διαθέσιμη από το GitHub. Επίσης, προσαρμόσαμε ένα απλό GUI στη βιβλιοθήκη μας για κάποιες πρώτες εφαρμογές της στα πλαίσια της παρούσας έρευνας.

Στη συνέχεια, αναλύσαμε τα δεδομένα των 4 τελευταίων μηνών που ανακτήσαμε με τον κώδικά μας με κεντρικό ερευνητικό ερώτημα την επίδραση της πανδημίας COVID-19 στο περιβάλλον και την πιθανή ανίχνευση των συνεπειών μέσω δορυφορικής τηλεπισκόπησης. Τα αποτελέσματα είναι ιδιαίτερα εντυπωσιακά αφού Α) η μεταβολή στη συγκέντρωση του NO<sup>2</sup> της τροπόσφαιρας πριν και μετά το lock-down είναι εμφανής και Β) υπάρχουν σημαντικές ενδείξεις για τη συσχέτιση μεταξύ των περιοχών με υψηλή συγκέντρωση NO<sup>2</sup> και αυτών που πλήττονται περισσότερο από την πανδημία.

## **Η μέθοδος**

## **Α. Η βιβλιοθήκη SentinelSharp**

Η βιβλιοθήκη *SentinelSharp* είναι ένα πρωτότυπο εργαλείο για πρόσβαση σε δεδομένα sentinel, γραμμένο από την ομάδα μας σε γλώσσα C#. Για πρόσβαση σε δορυφορικά δεδομένα χρησιμοποιεί το open access hub της ESA.

Παρέχει λειτουργίες για την αναζήτηση των δεδομένων, εύχρηστα φίλτρα, καθώς και μερικά εργαλεία που μας βοηθούν να αναλύσουμε τα δεδομένα. Τέλος, έχει κάποιες βοηθητικές λειτουργίες ώστε να μπορούμε να δούμε είτε την προεπισκόπηση των δεδομένων είτε την πλήρη έκδοση.

Συγκεκριμένα, μας επιτρέπει να δημιουργήσουμε ένα ερώτημα αναζήτησης, δημιουργώντας μια σειρά από classes *SearchFilter* που στη συνέχεια μεταβιβάζονται στην class *SentinelSearch*. Θα επιστρέψει ένα string, το οποίο μπορούμε να δώσουμε στο *SentinelSearch* μαζί με έναν αριθμό σελίδας (προαιρετικά καθορίζοντας τον αριθμό των αποτελεσμάτων ανά σελίδα) και μας δίνει πίσω τα αποτελέσματα αναζήτησης αυτής της σελίδας με τη μορφή μιας array *ProductInfo.*

Στο παρασκήνιο, το *SentinelSearch* στέλνει πρώτα το ερώτημα στο https://scihub.copernicus.eu/apihub/ το οποίο επιστρέφει τα αποτελέσματα αναζήτησης σε ένα αρχείο xml και στη συνέχεια αναλύει αυτό το xml ώστε να μπορούμε γρήγορα να αποκτήσουμε τα αποτελέσματα χωρίς να χρειάζεται να αναλύσουμε το αρχείο με το χέρι.

Τα *ProductInfo* classes, μας δίνουν τη διεύθυνση URL για να κάνουμε λήψη προεπισκόπησης των δεδομένων, το id τους, καθώς και της διεύθυνσης URL για να κάνουμε λήψη της πλήρους έκδοσης των δεδομένων.

Η βιβλιοθήκη μπορεί ουσιαστικά να χρησιμοποιηθεί για να κάνουμε γρήγορα κάποια αυτοματοποιημένη εργασία με τα δεδομένα του Sentinel ή να δημιουργήσουμε κάποιο πρόγραμμα γύρω από αυτό, χωρίς να χρειάζεται να ανησυχούμε για την επικοινωνία με τους servers της ESA και την ανάλυση των δεδομένων που μας επιστρέφουν. Είναι open source και μπορεί να βρεθεί στο GitHub μαζί με οδηγίες εδώ: https://github.com/1abinitio1/SentinelSharp

Επίσης, παρόλο που για το σκοπό της δεν είναι απαραίτητο, η βιβλιοθήκη συνοδεύεται από ένα απλό GUI (Graphical User Interface) που επιτρέπει στο χρήστη να δει δορυφορικές εικόνες από τα Sentinels 1 και 2.

#### **Β. Ανάλυση δορυφορικών δεδομένων με το Atmospheric Toolbox.**

Η κρίση του κορωνοϊού έχει αλλάξει ριζικά τη ζωή μας τους τελευταίους μήνες. Μαζί όμως με τις αλλαγές στην καθημερινή μας ζωή συνοδεύονται και αλλαγές στην υγεία του πλανήτη μας. Έτσι, επιχειρήσαμε να αποδείξουμε τον παραπάνω ισχυρισμό χρησιμοποιώντας τον δορυφόρο sentinel-5p και έχοντας ως τεκμήριο τις μετρήσεις NO<sup>2</sup> που προσφέρει. Το διοξείδιο του αζώτου είναι ένας σημαντικός αέριος ρύπος του οποίου οι κυριότερες πηγές είναι οι μηχανές εσωτερικής καύσης, οι θερμοηλεκτρικοί σταθμοί και σε μικρότερο βαθμό τα εργαστήρια χαρτοπολτού. Είναι χαρακτηριστικό ότι αυτός ο αέριος ρύπος μπορεί να προκαλέσει πνευμονικό οίδημα, φαίνεται να σχετίζεται με το σύνδρομο αιφνίδιου θανάτου βρεφών (Sudden Infant Death Syndrome), ενώ συνεισφέρει και στην ισχυροποίηση της τρύπας του όζοντος.

Για να επεξεργαστούμε τα δεδομένα του sentinel-5p χρησιμοποιήσαμε τα εξής:

- Tην ιστοσελίδα της ESA, απ' όπου κατεβάσαμε τα δεδομένα : https://s5phub.copernicus.eu/dhus/#/home
- Τη γλώσσα python
- Το πρόγραμμα visan που είναι μέρος του Atmospheric Toolbox.

#### Τι είναι το visan;

Το visan είναι ένα πρόγραμμα ανάλυσης δεδομένων που αξιοποιεί συγκεκριμένες βιβλιοθήκες της γλώσσας python, επιτρέποντας την ανάλυση ατμοσφαιρικών δεδομένων με τη χρήση προχωρημένων μαθηματικών εργαλείων (πράξεις γραμμικής άλγεβρας, μετασχηματισμούς Fourier κλπ.) καθώς και την οπτικοποίηση των δεδομένων για διαγραμματική παρουσίαση και εξαγωγή επιστημονικών συμπερασμάτων.( https://atmospherictoolbox.org/)

Η διαδικασία έχει ως εξής:

1) Μπαίνουμε στην ιστοσελίδα https://s5phub.copernicus.eu/dhus/#/home από όπου έχουμε real time πρόσβαση στα δεδομένα της αποστολής Sentinel 5.

- 2) Επιλέγουμε τη περιοχή που θέλουμε να επεξεργαστούμε
- 3) Κάνουμε κλικ στις 3 παράλληλες ευθείες δίπλα από το search bar και:

Α) Επιλέγουμε τη περίοδο κατά τη οποία έγινε η περισυλλογή πληροφοριών στη μπάρα "sensing period"

Β) Επιλέγουμε L2\_\_NO2\_\_\_ στην μπάρα Product Type

Γ) Επιλέγουμε L2 στην μπάρα Processing Level

Δ) Η επιλογή μας στην μπάρα Timeliness αυτό που επιλέγουμε εξαρτάται από το τι επιλέξαμε για sensing period. Αν η ημερομηνία που επιλέξαμε είναι πιο πρόσφατη από ένα μήνα τότε επιλέγουμε "near real time" στην μπάρα. Αλλιώς επιλέγουμε offline.

4) Κάνουμε search

5) Παρατηρούμε ότι αν είχαμε επιλέξει offline τότε όλες οι επιλογές μας θα είναι σε μορφή μισού ισημερινού όμως αν είχαμε επιλέξει near real time τότε έχουμε μεμονωμένα κομμάτια του χάρτη

6)Κάνουμε download

7) Ανοίγουμε το πρόγραμμα visan (Μόλις ανοίγει το visan ανοίγει αυτόματα και η γλώσσα python καθώς και η βιβλιοθήκες που χρειαζόμαστε)

8) Πηγαίνουμε στη πάνω αριστερή γωνία και στη λίστα file διαλέγουμε Harp Import και :

Α) Πατάμε Browse και διαλέγουμε το αρχείο που κατεβάσαμε από το φάκελο στο οποίο το κατεβάσαμε.

Β) Βάζουμε όνομα στο αρχείο που επιλέξαμε

9) Τώρα το αρχείο μας έχει μορφή μεταβλητής άρα μπορούμε να το οπτικοποιήσουμε οπότε εκτελούμε την εντολή:

wplot( βάζουμε το όνομα του αρχείου)

```
>>> wplot (Greece)
```
10) Επιλέγουμε View στο πάνω αριστερό μέρος της οθόνης

VISAN World Plot

File View

11) Θέτουμε το ελάχιστο(min) και μέγιστο(max) της χρωματικής μας κλίμακας

(για τις αναλύσεις μας έχουμε επιλέξει min:-3.89913e-05 και max: 0.000346014 επειδή έτσι επιτυγχάνουμε την καλύτερη οπτικοποίηση της συγκέντρωσης των ρύπων.)

11) Θέτουμε το ελάχιστο(min) και μέγιστο(max) της χρωματικής μας κλίμακας

(για τις αναλύσεις μας έχουμε επιλέξει min:-3.89913e-05 και max: 0.000346014 επειδή έτσι επιτυγχάνουμε την καλύτερη οπτικοποίηση της συγκέντρωσης των ρύπων.)

## **Αποτελέσματα**

## **Η βιβλιοθήκη**

Η βιβλιοθήκη που γράψαμε λειτουργεί όπως ακριβώς σχεδιάστηκε, και κάνει δυνατή την επικοινωνία οποιουδήποτε νέου προγράμματος με τη βάση δεδομένων των Sentinels 1, 2 και 5p.

Επίσης το GUI λειτουργεί εξαιρετικά ως ένα απλό εργαλείο γρήγορης ανάκτησης, αλλά και σύγκρισης δορυφορικών εικόνων.

Μπορείτε να βρείτε και να δοκιμάσετε τη βιβλιοθήκη *SentinelSharp* στο GitHub στη διεύθυνση:

https://github.com/1abinitio1/SentinelSharp

## **B. Ανάλυση δορυφορικών εικόνων. Η περίπτωση του COVID-19.**

Η έρευνά μας σε πρώτη φάση επικεντρώθηκε στην ανάλυση της συγκέντρωσης του NO<sup>2</sup> πριν και μετά το lockdown, πάνω από την Ελλάδα, αλλά και πάνω από περιοχές του πλανήτη σημαντικές για την εξέλιξη της πανδημίας και συγκεκριμένα την Κίνα και την Ιταλία.

Στα σχήματα 1-3 μπορείτε να δείτε την εντυπωσιακή μείωση των ρύπων του NO<sup>2</sup> στις 3 αυτές περιοχές.

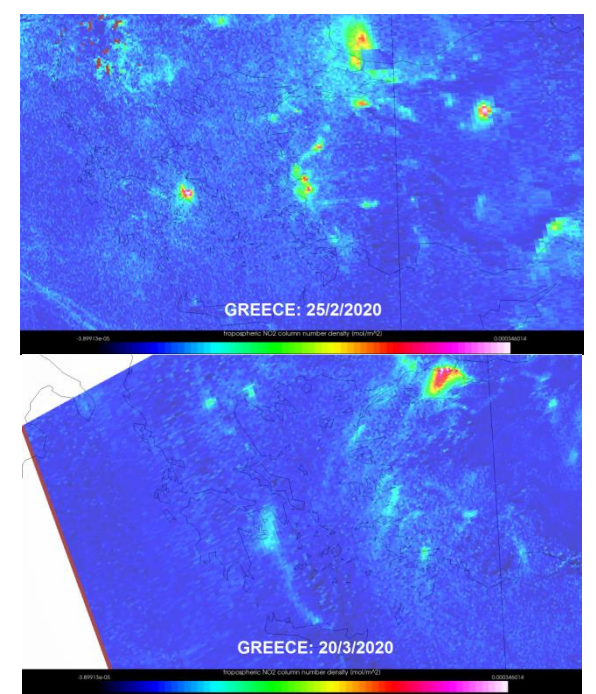

**Σχήμα 1:** Ελλάδα και Τουρκία στις 25/2/2020, πρώτο κρούσμα στην Ελλάδα (αριστερά) και στις 20/3/2020 (δεξιά). Η περιοχή με την υψηλή συγκέντρωση στο επάνω μέρος είναι η Κωνσταντινούπολη.

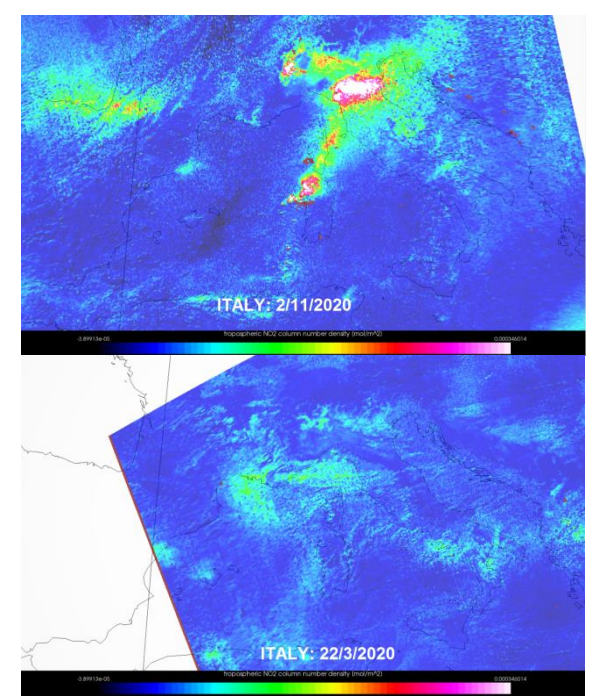

**Σχήμα 2:** Ιταλία στις 2/11/2020 (αριστερά) και στις 22/3/2020 (δεξιά).

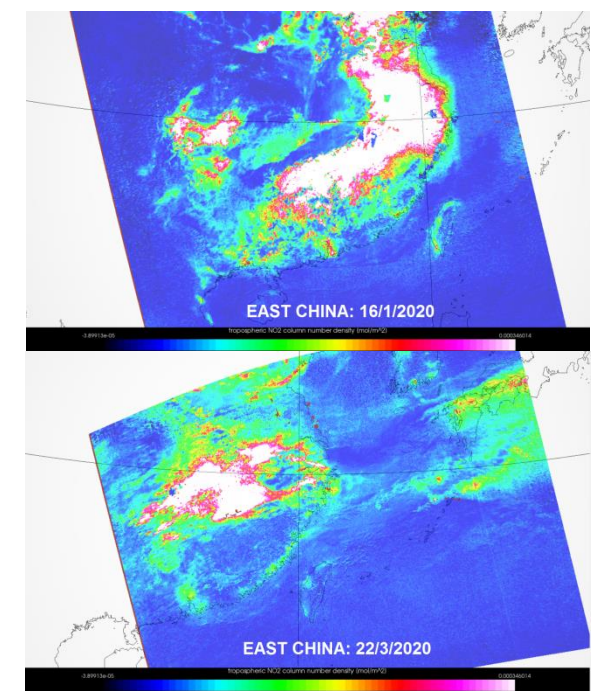

**Σχήμα 3:** Ανατολική Κίνα στις 16/1/2020 (αριστερά) και στις 22/3/2020 (δεξιά).

**Γ.** Κατά τη διάρκεια της έρευνάς μας προέκυψε και ένα τρίτο ενδιαφέρον στοιχείο. Διαπιστώσαμε ότι περιοχές κλειδιά στην υπόθεση της πανδημίας ήταν ταυτόχρονα και περιοχές με υψηλή συγκέντρωση ρύπων NO2 .

Διατυπώσαμε λοιπόν το ερευνητικό ερώτημα **αν υπάρχει συσχέτιση μεταξύ της συγκέντρωσης NO<sup>2</sup> και κάποιου δείκτη της πανδημίας όπως για παράδειγμα ο αριθμός των κρουσμάτων ανά εκατομμύριο κατοίκων** κλπ. Μια πρώτη (βιβλιογραφική) μελέτη δείχνει ότι υπάρχουν ισχυρές ενδείξεις ότι όντως οι περιοχές που είχαν υψηλές τιμές ρύπων NO2 πριν την πανδημία πλήττονται περισσότερο από τον COVID-19. Αυτή όμως είναι μια έρευνα σε εξέλιξη καθώς δεν έχουμε καταλήξει ακόμα στο μαθηματικό μοντέλο που θα χρησιμοποιήσουμε. Παρόλα αυτά, στα σχήματα 4-6 μπορείτε να δείτε κάποια πρώτα αποτελέσματα της έρευνάς μας.

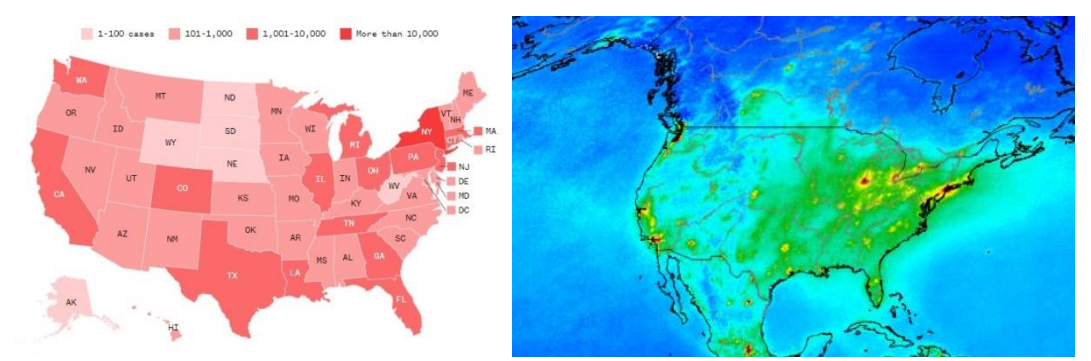

**Σχήμα 4:** Αριστερά: Αριθμός κρουσμάτων στις HΠΑ μέχρι τις 20/3/2020. Δεξιά: Συγκέντρωση NO<sup>2</sup> στις ΗΠΑ το 2019. Είναι φανερή η σχέση σε περιοχές όπως Ν. Υόρκη, Καλιφόρνια και Μαϊάμι.

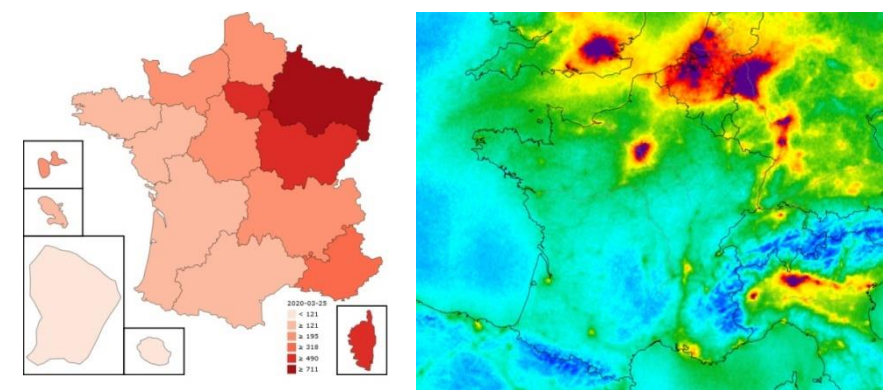

**Σχήμα 5:** Αριστερά: Αριθμός κρουσμάτων ανά εκατομμύριο κατοίκων στη Γαλλία μέχρι τις 25/3/2020. Δεξιά: Συγκέντρωση NO2 στη Γαλλία, αλλά και στη Β. Ιταλία, Βέλγιο, Ολλανδία, Γερμανία και το νότιο τμήμα της Μ. Βρετανίας.

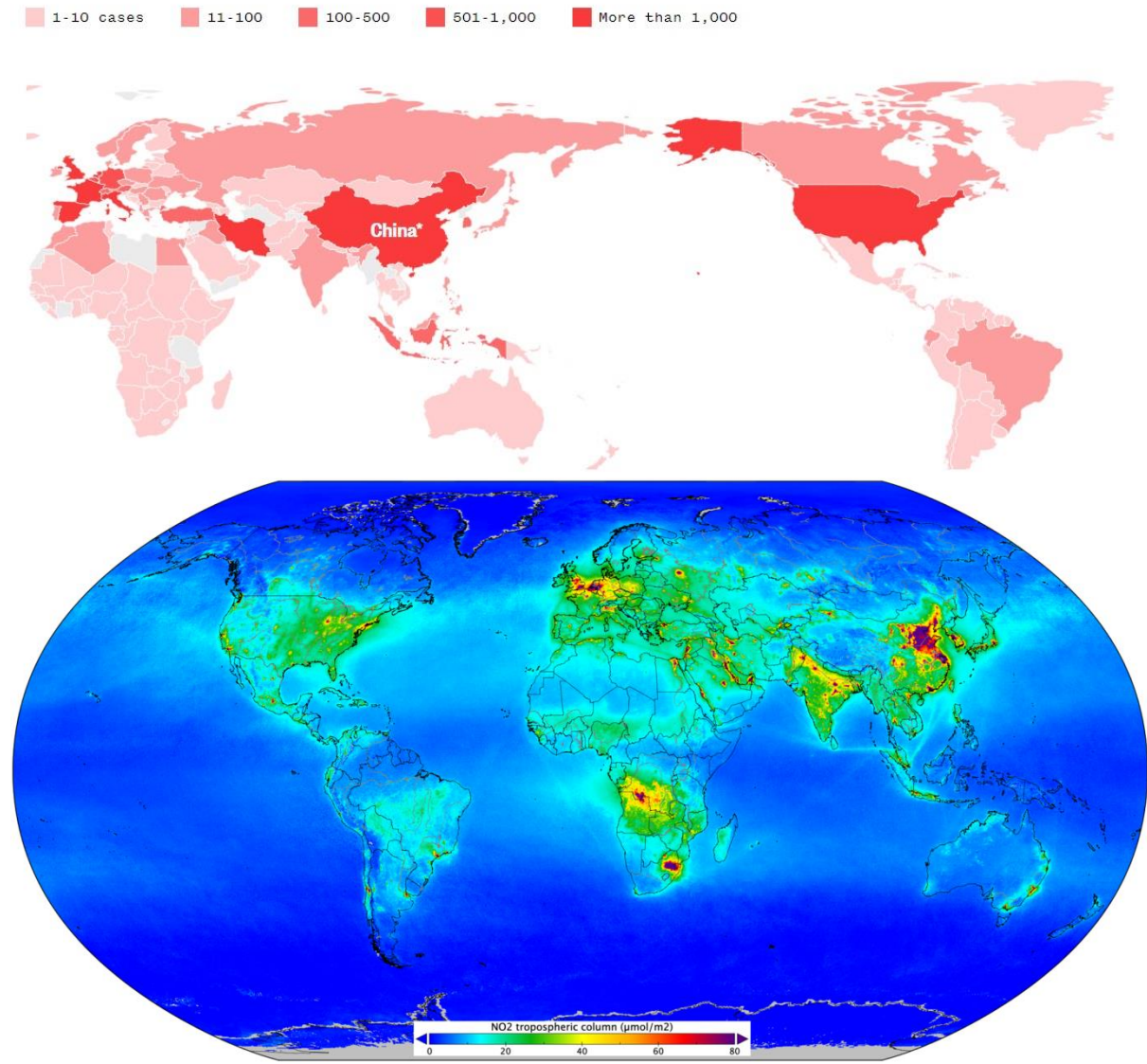

**Σχήμα 6:** Σύγκριση του αριθμού των θανάτων παγκοσμίως από τον COVID-19 (επάνω) με τη συγκέντρωση του NO<sup>2</sup> (κάτω).

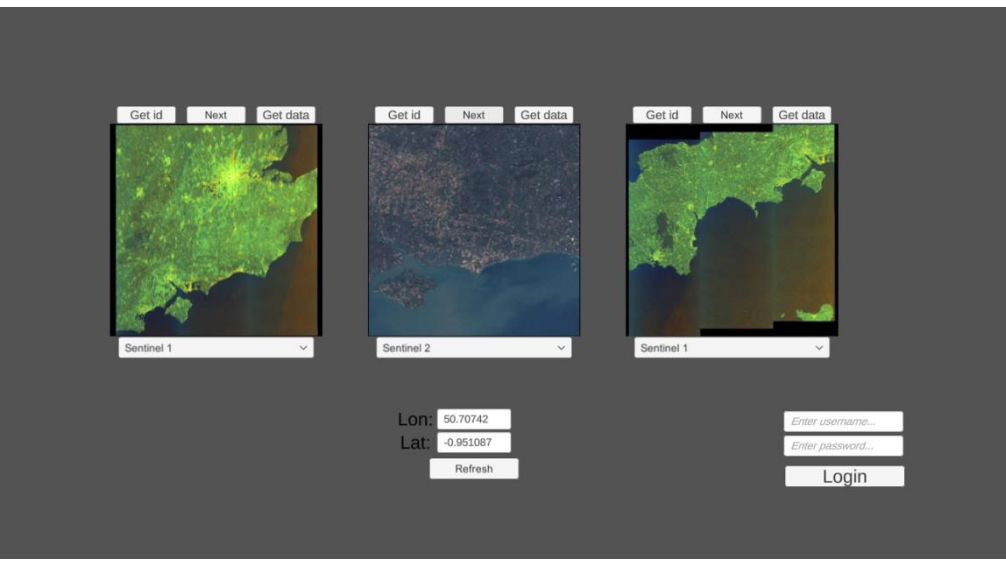

**Σχήμα 7:** Screenshot του GUI της βιβλιοθήκης SentinelSharp

#### **ΒΙΒΛΙΟΓΡΑΦΙΚΕΣ ΑΝΑΦΟΡΕΣ**

https://atmospherictoolbox.org/visan/

https://el.wikipedia.org/wiki/%CE%94%CE%B9%CE%BF%CE%BE%CE%B5%CE%AF%C E%B4%CE%B9%CE%BF\_%CF%84%CE%BF%CF%85\_%CE%B1%CE%B6%CF%8E%CF%84 %CE%BF%CF%85

https://en.wikipedia.org/wiki/2019%E2%80%9320\_coronavirus\_pandemic

https://en.wikipedia.org/wiki/2020 coronavirus pandemic in France

https://en.wikipedia.org/wiki/2020 coronavirus pandemic in Italy

https://en.wikipedia.org/wiki/2020 coronavirus pandemic in Spain

https://sentinels.copernicus.eu/web/sentinel/missions/sentinel-1

https://sentinels.copernicus.eu/web/sentinel/missions/sentinel-2

https://sentinels.copernicus.eu/web/sentinel/missions/sentinel-5p

https://www.copernicus.eu/en

https://www.nbcnews.com/health/health-news/coronavirus-u-s-map-where-virushas-been-confirmed-across-n1124546?icid=related

https://www.nbcnews.com/news/world/world-map-coronavirus-deaths-countrycovid-19-n1170211